## **Contacts à la DSDEN 12 :**

- **L'équipe du Service de l'Ecole Inclusive (SEI)** Inspectrice ASH : Sabrina Lê Thanh Coordonnatrice ASH : Laurence Boudes-Costes Conseillers pédagogiques service école inclusive - ASH : Claudie Fournier, Joël Mendes  **Secrétariat IEN ASH** : 05.67.76.54.32 [ien12-ash@ac-toulouse.fr](mailto:ien12-ash@ac-toulouse.fr)
- ◆ Pour tout problème matériel ou technique : DEME – Sylvie Laury : 05.67.76.53.80 [ia12-deme@ac-toulouse.fr](mailto:ia12-deme@ac-toulouse.fr)
- ◆ Direction des Services Informatiques 05.67.76.53.61 ou 05.67.76.53.33 [dsi.prox12@ac-toulouse.fr](mailto:dsi.prox12@ac-toulouse.fr)
- ◆ Les enseignants des écoles publiques du premier degré peuvent contacter les conseillers pédagogiques pour le numérique :

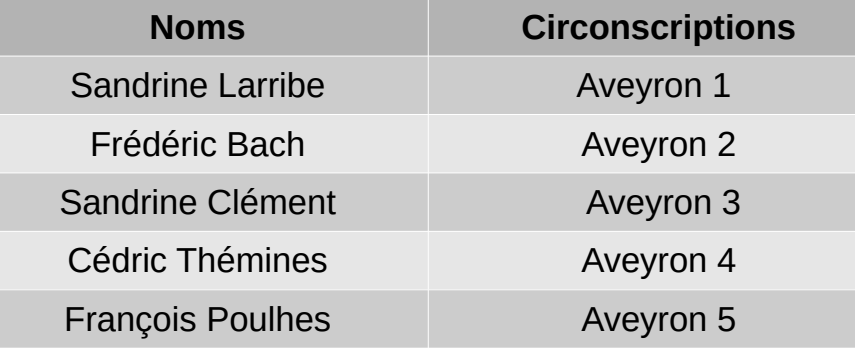

*Le détail de chaque circonscription se trouve sur le site internet de la DSDEN 12, à la rubrique ''circonscription''.*

 Les enseignants du 2nd degré et les enseignants des établissements privés peuvent se rapprocher de leurs référents respectifs pour le numérique.

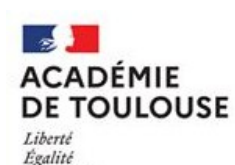

Fraternité

Direction des services départementaux de l'éducation nationale de l'Avevron

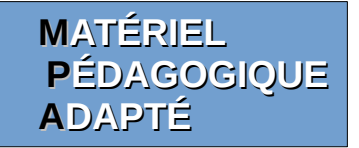

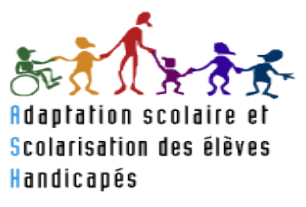

*Les services de l'Education Nationale mettent à votre disposition un ordinateur avec des logiciels qui permettront à votre enfant de travailler en classe. Cette plaquette a pour but de vous les présenter.* 

*Veillez à : effectuer les mises à jour lorsque celles-ci vous seront proposées et surtout, ne pas désinstaller les logiciels sur cet ordinateur qui vous est prêté. Merci de prendre soin de ce matériel.*

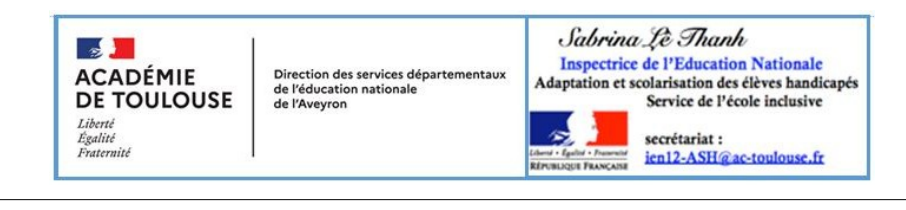

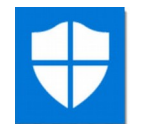

Vous disposez d'un antivirus **: Windows Defender** 

Surtout, ne pas le désinstaller ni en télécharger un autre qui risquerait de rentrer en conflit.

En outre, le logiciel de bureautique **Libre Office** permet à l'élève d'utiliser les fonctionnalités suivantes :

- $\blacktriangleright$  traitement de texte,
- tableur,
- diaporama,
- ◆ logiciel de PAO

permettant d'associer textes et images.

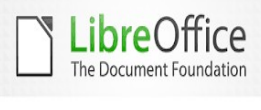

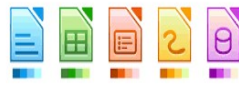

## **Dys-Vocal ( SD Vocal / Coupe-Mots / Scribe Dico )**

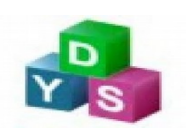

Ce logiciel d'aide à la lecture et l'écriture nécessite une connexion internet et un casque (fourni).

Par une alternance des couleurs des syllabes et/ou des mots et/ou des lignes , il permet de distinguer :

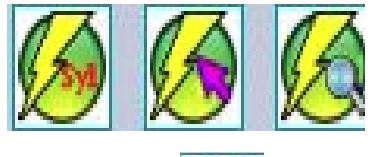

- les différentes syllabes des mots
- les différents mots de la phrase
- les lignes du texte (pour favoriser le guidage, l'élève peut ainsi mieux suivre la ligne lorsqu'il lit)

La **synthèse vocale** permet une lecture, par l'ordinateur, du texte choisi par votre enfant. Celui-ci doit d'abord le déposer ou le transférer dans le logiciel. Il pourra réécouter tout ou partie de ce texte, en accélérer ou ralentir le débit.

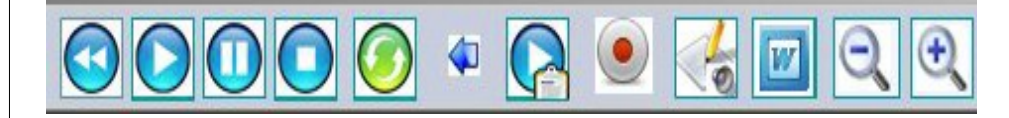

Une reconnaissance vocale permet de dicter un texte qui sera écrit automatiquement.

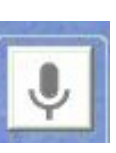

L'enregistrement audio du texte lu est possible (format MP3) permettant ainsi de le réécouter si nécessaire.

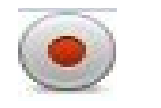

## **Claro Read**

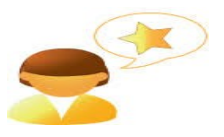

Cette synthèse vocale permet de lire directement les textes affichés à l'écran.

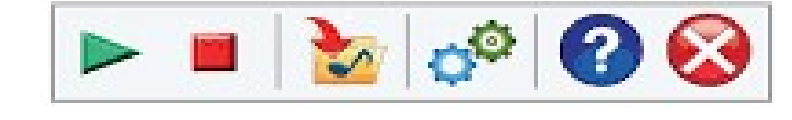

## **Réglette iScan Logiciel Scan2Text**

La réglette scan permet de scanner des textes, des schémas, des livres, des cahiers d'élèves...

Le logiciel Scan2Text permet de convertir les éléments scannés en :

◆ Fichier image

 $\mathcal{L}$  $\bar{z}$  $\mathcal{L}$ 

- ◆ Document pdf
- ◆ Document LibreOffice

(en distinguant le texte et l'image afin de pouvoir modifier les textes ou les compléter)

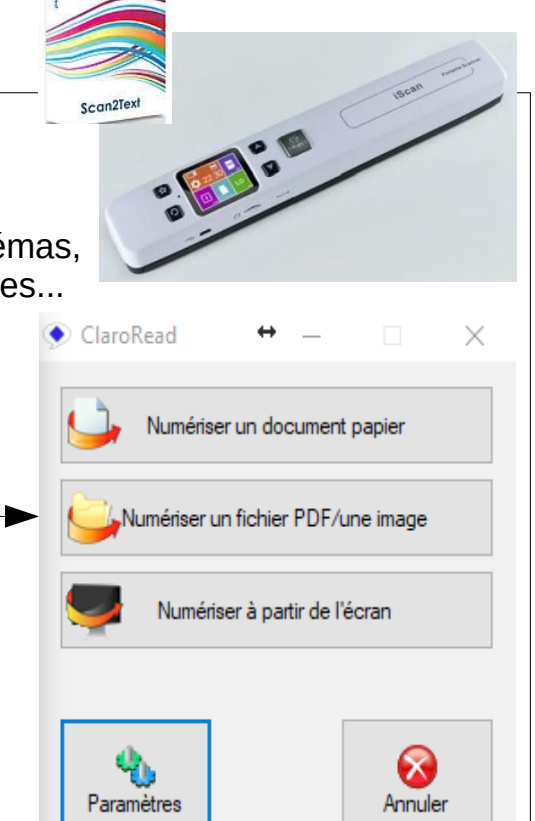

**Tous les logiciels contiennent des tutoriels pour vous aider à la prise en main, dans la partie « aide » ou « ? » Vous trouverez aussi des aides sur le site Kardi.fr**